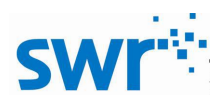

# 红光外侧热效应实验器使用手册

## 产品编号:TP6008

### ■ 实验名称

红光外侧热效应

■ 实验目的

探究的是在红光外侧有一种人眼看不见的光---红外线,红外线具有显著的热效应。

#### ■ 实验原理

在色散光谱带红光外侧存在能使物体发热的不可见光---红外线,利用快速温度传感器可以测得 明显的升温效果。

#### 实验器材

计算机、红光外侧热效应实验器、智能数字实验盘、快速温度传感器。

实验装置图

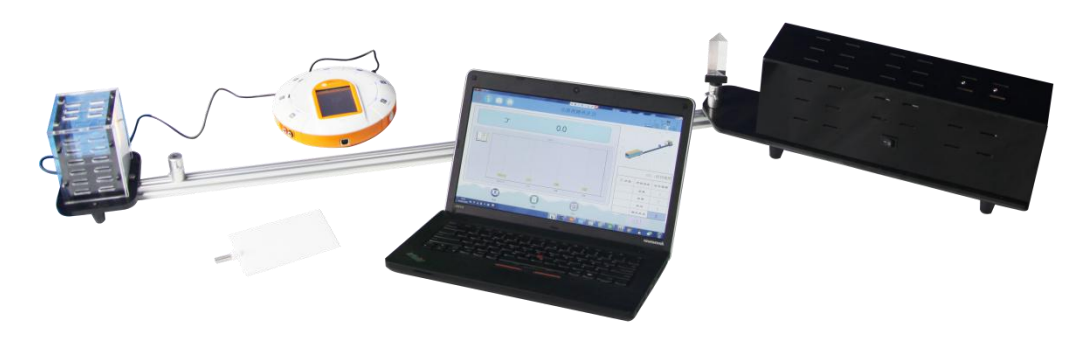

图 1 实验装置图

## 实验过程

#### 准备阶段:

1. 如图 1, 将红光外侧热效应实验器按照图 1 搭建完成, 将温度探头连接头插入快速温度传 感器插孔,将快速温度传感器与智能数字实验盘连接,再将智能数字实验盘与计算机连接起来;

2.确定平行光源卡在测温组件的导轨的卡孔内,将三棱镜和光屏调节好(如果使用白屏,旋转 白屏可以得到更加清晰分明的色散效果图);

3. 打开实验系统软件,点击左上角按钮,选择教材版本 人教版 ; 点击右上角按钮, 选择 USB 或者蓝牙连接方式 ⊙ 有线连接 ; ① 无线连接 ; 选择"八年级上",点击"红光外侧热 效应",进入实验主界面(点击实验主界面右上角 # 按钮,进入实验导学界面,点击实验导学界 面右上角按钮,可回到实验主界面)。

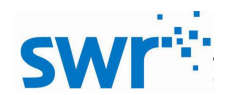

实验阶段:

#### 红光外侧热效应实验器

1.打开平行光源,将色散区域调节到测温组件的光屏上;

2.先将测量部件的位置用光屏挡住(或先将光移开);

3.再根据软件测量顺序先将测量部件的位置调节到蓝光区域,照射 2 分钟(具体时间根据当地 气温决定),点击"记录"按钮 ,记录下蓝光产生热效应时的温度;

4.等待温度探头温度降至室温,重复上述操作,分别测量黄光、红光和红光外侧的热效应, 记录温度的数据;

5. 实验中,如果记录下错误的数据,可以点击选中错误数据,点击"删除"按钮 ,进行 删除;

6.采集完成后,观察并分析实验现象;

7. 如需重新实验,点击"清屏"按钮 ,清除数据。

实验结果

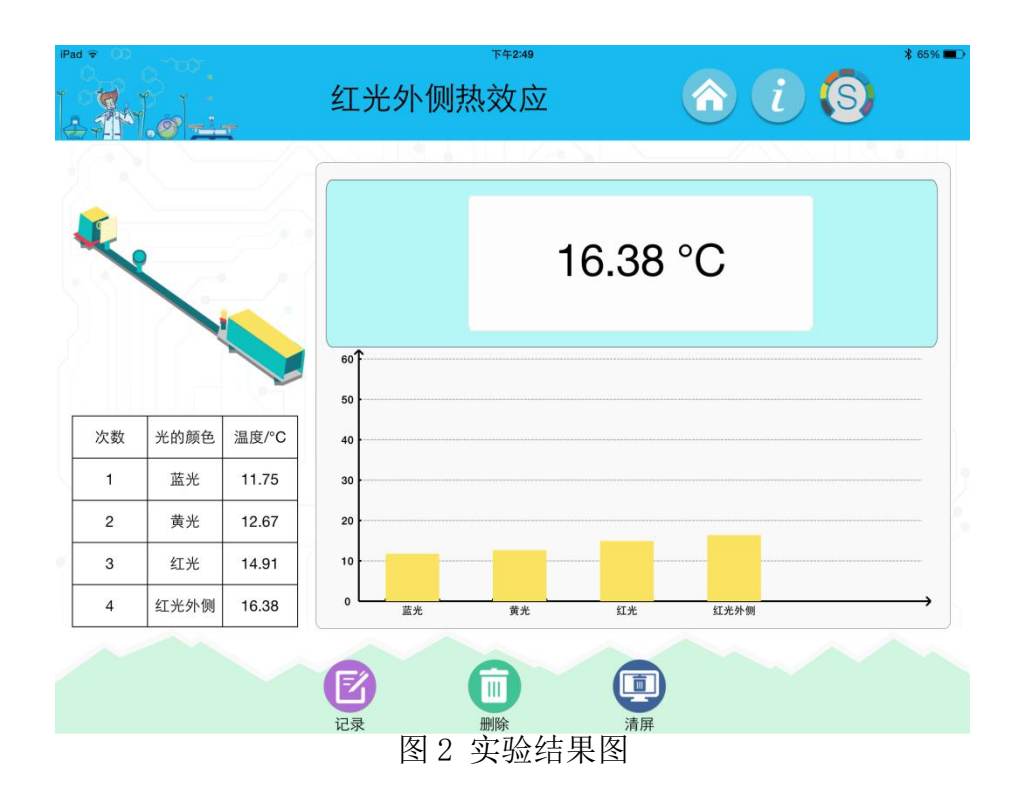

### ■ 注意及建议

- 1、改变三棱镜、光屏位置,调整色斑为最清晰后再开始实验。
- 2、实验时请保持室温在近似恒温条件下,不要使用空调等设备。
- 3、旋转白屏可以得到更加清晰分明的色散效果图。

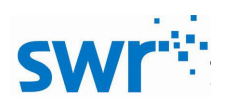

4、不使用时应将仪器放在纸箱中,表面灰尘用潮抹布轻拭,避免尖锐物品划伤表面。